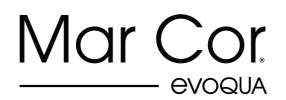

## **INSTRUCTIONS TO DISABLE BICARB ALARM FOR SOLUTION DELIVERY SYSTEM (SDS)**

## Purpose:

This procedure is for when the SDS is to be used for acid distribution only. The bicarb alarm section needs to be disabled. Follow the steps below to disable the remote alarm.

## Tools Required:

- 
- Phillips Screwdriver Small, slotted screwdriver

**WARNING:** After completing the steps below there will no alarm for the SDS bicarb portion.

**CAUTION:** Disconnect or remove power from the SDS before servicing.

Procedure:

- 1. Remove SDS power and open the SDS main panel.
- 2. Inside the main panel, install two wire jumpers (See FIGURE 1):
	- a. Install jumper between terminals COM to 23. Disables head tank low-level float.
	- b. Install jumper between terminals COM to 33. Disables bicarb mix tank low-level float.

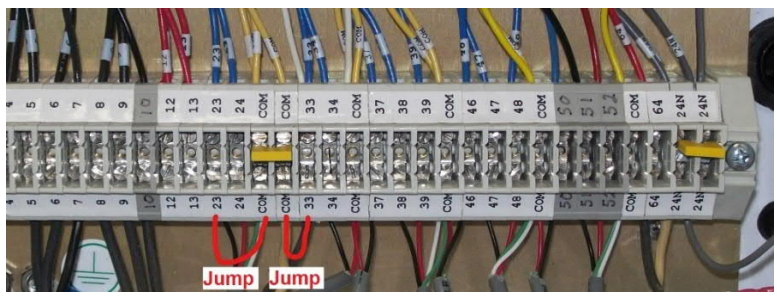

*FIGURE 1 (inside of SDS main panel)*

3. Remove relay TR2 from the Remote Monitor Panel (See FIGURE 2).

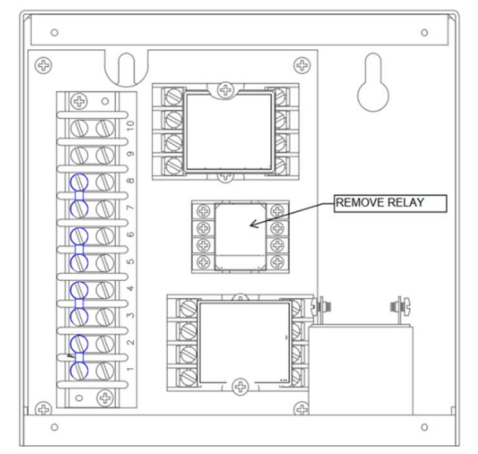

*FIGURE 2 (inside of remote monitor panel)*

- 4. Leave (Mix Pump Switch) in 'OFF' position.
- 5. Apply SDS power